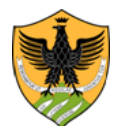

Area Uffici Didattica Segreteria Studenti Area Medica

> Repertorio n. 1620/2022 Prot. n. 134916 del 17/11/2022 Anno 2022 Tit. V cl. 2 fasc. 503

## **IL RETTORE**

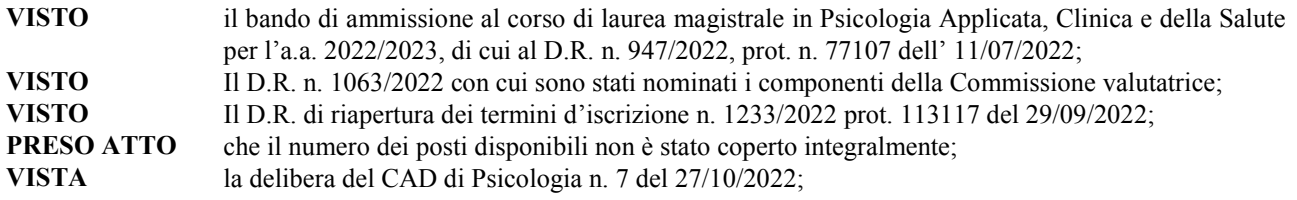

#### **DECRETA**

#### **1. Riapertura dei termini d'ammissione**

Sono riaperti i termini per la copertura dei posti residui, evidenziati nella tabella sottostante, relativi al primo anno del Corso di laurea magistrale in Psicologia Applicata, Clinica e della Salute (classe LM-51). L'ammissione dei candidati al corso di laurea magistrale in Psicologia Applicata, Clinica e della Salute (classe LM-51), avviene a seguito di una valutazione comparativa di specifici requisiti curriculari, come di seguito specificato.

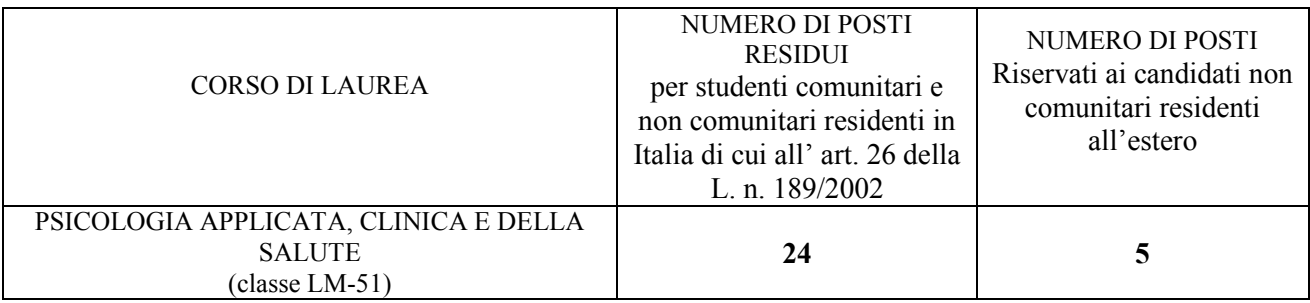

## **2. Norme per l'ammissione**

Possono presentare domanda di partecipazione al concorso di ammissione i candidati in possesso di specifici requisiti curriculari e di adeguata preparazione personale, ai sensi dell'art. 6, co. 2, del D.M. n. 270/2004. Per l'accesso al corso di laurea magistrale è richiesto obbligatoriamente il possesso di uno dei seguenti requisiti d'accesso:

- avere conseguito la Laurea in una delle seguenti classi Classe L-24 *ex* D.M. 270/2004 Classe 34 ex D.M. 509/1999
- essere in possesso di altra Laurea e di apposite conoscenze e competenze acquisite in ambito accademico che, espresse in crediti formativi universitari (CFU), equivalgano a 88 CFU nei settori scientifico-disciplinari da M-PSI/01 a MPSI/08
- possedere un titolo di studio universitario conseguito all'estero, riconosciuto idoneo secondo la normativa vigente.

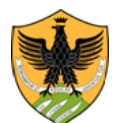

Area Uffici Didattica Segreteria Studenti Area Medica

Ai fini della graduatoria finale si terrà conto dei seguenti criteri:

**- criterio A**: voto finale di laurea (fino al massimo di 111 punti);

**- criterio B**: media aritmetica dei voti degli esami afferenti ai settori Scientifico Disciplinari da M-PSI/01 a M-PSI/08 (fino alla copertura degli 88 cfu minimi richiesti).

I punteggi relativi ai due criteri saranno sommati a formare un punteggio complessivo che verrà ulteriormente moltiplicato per un coefficiente di ponderazione in base alla regolarità degli studi in termini di mesi impiegati dallo studente per conseguire il titolo di primo livello. I coefficienti utilizzati sono:

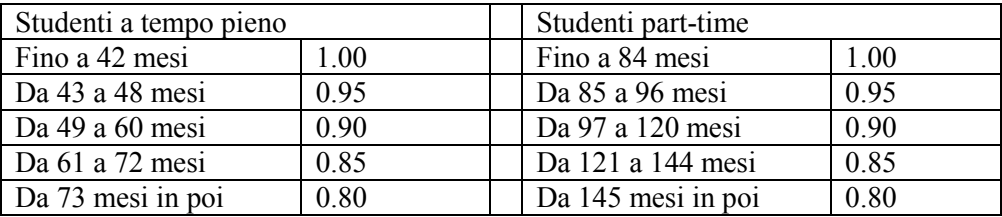

Nel caso in cui i candidati hanno sostenuto dei corsi integrati che al loro interno prevedano una parte di crediti M-PSI, ai fini del conteggio della media aritmetica, il voto attribuito al singolo modulo sarà quello del relativo corso integrato.

Per il calcolo dei mesi, come data d'iscrizione al corso di laurea, si assumerà come valore standard uguale per tutti i candidati il 1° ottobre dell'anno di immatricolazione effettivo.

Il mese in cui è stato conseguito il diploma di laurea dovrà essere arrotondato per eccesso o per difetto all'unità superiore o inferiore a seconda che il titolo sia stato conseguito o meno nei primi quindici giorni.

Ad esempio in caso di iscrizione alla triennale avvenuta nel 2019 (a.a. 2019/20) si considererà come data d'immatricolazione standard l' 1/10/2019 e se il titolo è stato conseguito in data 16/07/2022 (arrotondamento per eccesso), il calcolo dei mesi totali deriva dalla seguente somma: 3 mesi (anno 2019) + 12 (anno 2020) + 12 (anno 2021) + 7 (anno 2022)= 34 mesi totali.

Nei casi di part-time temporaneo verrà calcolata una ponderazione dei coefficienti riportati in tabella basata sugli anni di effettivo part-time.

In caso di parità di punteggio complessivo verrà considerata la data di nascita (ha precedenza il candidato più giovane d'età).

## **3. Modalità e termini per l'accesso alla prova di ammissione**

I candidati devono provvedere inderogabilmente, dalla data di pubblicazione del presente decreto e fino alle ore 23,59 del 30 novembre 2022, alla compilazione on line di quanto segue:

## **1. DOMANDA D'ISCRIZIONE ON LINE**

## + **2. AUTOCERTIFICAZIONE ON LINE DEI REQUISITI CURRICULARI**

**Di seguito la descrizione analitica delle 2 fasi e l'iter da seguire:**

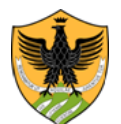

Area Uffici Didattica Segreteria Studenti Area Medica

## **1. DOMANDA D'ISCRIZIONE ON LINE:**

Ai fini della partecipazione alla selezione i candidati devono:

- 1. accedere all'indirizzo web [http://segreteriavirtuale.univaq.it](http://segreteriavirtuale.univaq.it/)
- 2. se nuovo utente effettuare la registrazione; si ottengono le credenziali (*username e password*) per accedere attraverso la funzione "*Login*" alla pagina iniziale. Dal menù selezionare *"prove di selezione ad accesso programmato"* ed inserire i dati richiesti
- 3. se utente già registrato utilizzare le credenziali (*username e password*) già possedute per accedere attraverso la funzione "*Login*" alla pagina iniziale. Dal menù selezionare *"prove di selezione ad accesso programmato"* ed inserire i dati richiesti. Se le credenziali non sono più attive, l'utente dovrà utilizzare le credenziali SPID, secondo quanto riportato nella pag. <http://www.univaq.it/section.php?id=1894>

Nel caso di problemi per l'accesso alla segreteria virtuale, contattare tempestivamente il servizio tecnico di Ateneo alla casella di posta elettronica *[servizi.online@univaq.it](mailto:servizi.online@univaq.it)*

4. effettuare il versamento del contributo per la partecipazione alla selezione di **€. 35.00 esclusivamente** con il sistema di pagamento **PagoPA**, entro e non oltre il termine di scadenza previsto;

Solo il rispetto del termine di scadenza e della modalità di pagamento sopra indicata consentono la regolare iscrizione.

A tal fine entro il giorno successivo a quello di pagamento i candidati sono tenuti a verificare sulla segreteria virtuale il buon fine della propria iscrizione, controllando che l'apposito **semaforo** sia **verde**.

In caso d'iscrizione irregolare, segnalata dal **semaforo rosso**, i candidati devono prontamente contattare la segreteria studenti tramite tramite il servizio di *Help [Point](https://help.univaq.it/)*.

Oltre il termine di scadenza previsto, non sarà possibile regolarizzare alcun pagamento.

Le informazioni sulla modalità di pagamento con PagoPa sono consultabili nella seguente sezione: Studenti - [Pagamenti elettronici PagoPA \(univaq.it\).](https://www.univaq.it/section.php?id=1933)

Il contributo di €. 35,00 non sarà in nessun caso rimborsato, qualunque sia la motivazione addotta dal candidato.

In relazione a quanto previsto in materia di protezione dei dati personali, ogni candidato sarà individuabile in base al codice "*identificativo studente*" attribuito all'atto della compilazione della "**DOMANDA D'ISCRIZIONE ON LINE**" e verificabile sulla relativa ricevuta di preiscrizione.

Tale codice identificativo dovrà essere utilizzato per la verifica della propria posizione in graduatoria, per cui va conservato.

## **2. AUTOCERTIFICAZIONE ON LINE DEI REQUISITI CURRICULARI**

I dati richiesti, ai fini della valutazione dei requisiti curriculari, dovranno essere dichiarati esclusivamente in modalità telematica, utilizzando l'applicativo disponibile al seguente indirizzo web: <https://pica.cineca.it/univaq/2022-codicepsi-01/>

*Registrazione sulla piattaforma pica.cineca* - Per la registrazione sulla piattaforma informatica è necessario avere un indirizzo di posta elettronica; in alternativa, si può accedere tramite il Sistema Pubblico di Identità Digitale (SPID).

*Compilazione della domanda sulla piattaforma pica.cineca* - La domanda deve essere compilata in ogni campo previsto dalla procedura telematica: i candidati e le candidate devono inserire tutti i dati richiesti ed allegare, dalla funzione "carica/scegli il file", la documentazione richiesta.

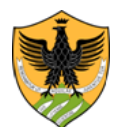

Area Uffici Didattica Segreteria Studenti Area Medica

Ogni sezione della domanda on line è strutturata sotto forma di autodichiarazione, resa ai sensi del D.P.R. n. 445/2000.

Entro la scadenza di presentazione della domanda, il sistema consente di salvare la domanda in modalità "bozza".

I candidati /le candidate dovranno autocertificare on line i seguenti dati.

- $\triangleright$  Informazioni anagrafiche:
- denominazione del diploma di laurea conseguito, valido come titolo di accesso;
- $\geq$  classe del corso di laurea (L-24 o 34 per i laureati nella triennale di psicologia);
- $\triangleright$  data di conseguimento del diploma di laurea;
- l'Università in cui è stato conseguito il diploma di laurea;
- $\triangleright$  voto di laurea:
- $\triangleright$  anno di immatricolazione;
- denominazione degli insegnamenti afferenti ai s.s.d. M-PSI con menzione di data, voto, crediti (fino alla copertura degli 88 cfu minimi richiesti);
- $\triangleright$  mesi trascorsi tra iscrizione e data di laurea;

I laureati presso questo Ateneo, potranno verificare i dati summenzionati accedendo di nuovo alla propria segreteria virtuale. In particolare è disponibile on line il certificato "**Certificato di laurea con settori scientifici disciplinar**i" mentre per la data di immatricolazione è sufficiente indicare solo l'anno in cui questa è avvenuta, senza la necessità di precisare il giorno ed il mese.

Nel caso in cui le credenziali risultino non più attive, l'accesso all'"Area riservata" potrà avvenire esclusivamente tramite credenziali di tipo SPID (**[vedi istruzione per ottenerle](http://www.univaq.it/section.php?id=1894)**), scegliendo la voce "Login" e successivamente il pulsante "Entra con SPID".

Nel caso di problemi per l'accesso alla segreteria virtuale, contattare il servizio tecnico alla casella di posta elettronica *[servizi.online@univaq.it](mailto:servizi.online@univaq.it)*

I possessori di un titolo di studio straniero, dovranno allegare la scansione della documentazione relativa al titolo di studio posseduto, in attesa della consegna di quella originale all'atto dell'immatricolazione.

**Firma della domanda sulla piattaforma pica.cineca** – La domanda deve essere obbligatoriamente firmata utilizzando una delle seguenti modalità:

- con firma digitale, utilizzando smart card, token USB o firma remota, che consentano al/alla titolare di sottoscrivere documenti generici utilizzando un software di firma su PC oppure un portale web per la Firma Remota resi disponibili dal Certificatore. Chi dispone di una smart card o di un token USB di Firma Digitale potrà verificarne la compatibilità con il sistema di Firma Digitale integrato nel sistema server. In caso di esito positivo il/la titolare potrà sottoscrivere la domanda direttamente sul server (es. ConFirma);
- se non si dispone di dispositivi di firma digitale compatibili e i Titolari di Firme Digitali Remote che hanno accesso a un portale per la sottoscrizione di documenti generici, dovranno salvare sul proprio PC il file PDF generato dal sistema e, senza in alcun modo modificarlo, firmarlo digitalmente in formato CAdES: verrà generato un file con estensione ".p7m" che dovrà essere nuovamente caricato sul sistema. Qualsiasi modifica apportata al file prima dell'apposizione della Firma Digitale impedirà la verifica automatica della corrispondenza fra il contenuto di tale documento e l'originale e ciò comporterà l'esclusione della domanda;
- in caso di impossibilità di utilizzo di una delle opzioni sopra riportate il/la titolare deve salvare sul proprio PC il file PDF generato dal sistema e, senza in alcun modo modificarlo, stamparlo e apporre firma autografa completa sull'ultima pagina dello stampato. Tale documento completo di firma deve essere prodotto in PDF via scansione, ed il file così ottenuto deve essere caricato sul sistema.

## *N.B. Nel caso di accesso con SPID non è necessario firmare la domanda.*

Area Uffici Didattica Segreteria Studenti Area Medica

L'inoltro dei dati on line è certificato automaticamente dal sistema informatico, con l'invio della relativa ricevuta tramite posta elettronica.

Allo scadere del termine utile per l'inserimento dei dati richiesti, il sistema informatico non consente più né l'accesso alla piattaforma telematica, né l'invio del modulo elettronico.

Per eventuali problemi tecnici/informatici, i candidati e le candidate devono prontamente contattare il supporto tecnico/informatico, all'indirizzo [univaq@cineca.it.](mailto:univaq@cineca.it)

Comporterà l'esclusione dei candidati dalla selezione il verificarsi delle seguenti circostanze:

- 1. non sia possibile verificare il possesso dei requisiti di ammissione richiesti per la partecipazione alla selezione, in quanto i dati forniti risultino compilati in modo errato o incompleto;
- 2. le certificazioni dei titoli di studio stranieri non siano conformi a quanto previsto in merito dalla vigente normativa nazionale;
- 3. quanto dichiarato risulti privo della sottoscrizione secondo le modalità previste in merito dal bando, ad eccezione dei casi di accesso con SPID;
- 4. mancanza della copia di un valido documento di identità.

## **4. Graduatoria di merito**

Una volta predisposta, la graduatoria di merito sarà pubblicata nell'Albo ufficiale di Ateneo e sul sito web www.univaq.it

L'avviso ha valore di comunicazione ufficiale; non saranno inviate comunicazioni personali.

I posti riservati agli studenti non comunitari residenti all'estero, eventualmente non utilizzati, saranno resi disponibili per quelli comunitari.

Una volta scaduti i termini di ammissione, se il numero delle domande pervenute risultasse inferiore a quello dei posti disponibili, verrà pubblicato tempestivamente un avviso contenente l'elenco degli aventi titolo all'immatricolazione al corso di laurea prescelto, senza predisposizione di alcuna graduatoria di merito.

#### **5. Immatricolazioni**

L'immatricolazione deve essere effettuata entro e non oltre il termine perentorio previsto nell'avviso relativo alla pubblicazione della graduatoria di merito e negli eventuali successivi avvisi di scorrimento della stessa. Gli avvisi hanno valore di comunicazione ufficiale, per cui non saranno inviate comunicazioni personali.

Come già evidenziato in precedenza al punto "**DOMANDA D'ISCRIZIONE ON LINE",** i candidati potranno verificare la propria posizione in graduatoria in base al codice **"***identificativo studente***".**

Il mancato rispetto dei termini e delle procedure previste equivale alla **rinuncia** all'immatricolazione e comporta la perdita del diritto ad iscriversi; non saranno prese in considerazione motivazioni giustificative addotte dai candidati.

La mancata immatricolazione entro il termine inderogabile fissato dall'avviso di pubblicazione della graduatoria di merito e dagli eventuali avvisi di scorrimento, al pari delle rinunce successive all'immatricolazione, comporta lo "scorrimento" della graduatoria ad esclusivo beneficio dei candidati idonei.

Per immatricolarsi i vincitori devono:

 accedere alla segreteria virtuale dal seguente indirizzo: [https://segreteriavirtuale.univaq.it](https://segreteriavirtuale.univaq.it/) e da login inserire le proprie credenziali d'accesso (username e password) già utilizzate in precedenza. Una volta selezionata la voce di menù IMMATRICOLAZIONE devono seguire le istruzioni per l'immatricolazione ai corsi ad accesso programmato e stampare la ricevuta di avvenuta preimmaticolazione al corso di laurea di proprio interesse. **Tale ricevuta non dovrà essere consegnata in Segreteria studenti.**

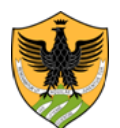

Area Uffici Didattica Segreteria Studenti Area Medica

Nel corso della procedura di immatricolazione on line vanno inseriti i documenti obbligatori richiesti (fotografia digitale e documento di identità personale fronte /retro).

 **accedere alla voce** *"tasse universitarie"* e procedere al pagamento della prima rata. L'immatricolazione on line si pefeziona esclusivamente con il pagamento della tassa d'iscrizione di € 156 da effettuarsi esclusivamente tramite la modalità di pagamento PagoPa contestualmente alla pre-immatricolazione o comunque entro e non oltre il termine di scadenza previsto.

La Segreteria studenti provvederà dopo tale data alla ricognizione delle immatricolazioni e ad annullare quelle non perfezionate con il versamento della prima rata.

La matricola sarà inviata con un sistema automatizzato all'indirizzo di posta elettronica dello studente, entro qualche giorno dalla data del versamento, senza necessità, da parte dello studente, di spedire nulla.

Nel caso di studenti già laureati, trasferiti da altri Atenei o da altri corsi di studi di questa Università, rinunciatari, decaduti ovvero studenti internazionali, studenti con carriere universitarie estere, la procedura d'immatricolazione deve essere integrata con l'acquisizione da parte della Segreteria studenti della seguente documentazione.

- a) la domanda di riconoscimento crediti<http://www.univaq.it/section.php?id=680> nel caso si richieda il riconoscimento di precedenti carriere universitarie.
- b) solo per studenti che si trasferiscono da altri Atenei italiani o che effettuano il passaggio da un altro corso di laurea di questa Università, occorre la domanda di proseguimento studi <http://www.univaq.it/section.php?id=680>

Prima però la domanda di trasferimento o passaggio deve essere consegnata presso la Segreteria studenti di provenienza.

Coloro che effettuano un passaggio di corso all'interno di questo Ateneo non devono procedere ad una nuova immatricolazione in quanto conservano la vecchia matricola, ma devono preventivamente rinnovare l'iscrizione al precedente corso di laurea ed inoltrare alla Segreteria studenti, tramite pec all'indirizzo [protocollo@pec.univaq.it](mailto:protocollo@pec.univaq.it) la domanda di proseguimento studi al fine di rendere palese la propria volontà d'iscrizione al corso di laurea prescelto. Solo seguendo tale procedura sarà possibile bloccare il posto a seguito di passaggio interno.

Ai fini di una tempestiva definizione dell'anno d'iscrizione e del riconoscimento dei crediti pregressi, gli studenti trasferiti o che hanno effettuato un passaggio interno, dovranno fornire anche un'attestazione degli esami già sostenuti.

- c) *solo per gli studenti non comunitari di cui all'art. 26 della L. n. 189/2002 e per gli studenti non comunitari residenti all'estero,* è necessaria la copia del permesso di soggiorno
- d) *solo per studenti in possesso di un titolo di studio conseguito all' estero*, la documentazione necessaria ai fini della sua valutazione è quella prevista al seguente link di Ateneo: [https://www.univaq.it/section.php?id=1958.](https://www.univaq.it/section.php?id=1958)

Per coloro che chiedono il riconoscimento dei crediti pregressi, per i trasferiti da altre Università o per chi effettua un passaggio interno a questo Ateneo, il versamento del contributo previsto, dovrà essere effettuato esclusivamente tramite la modalità di pagamento PagoPa dopo che la segreteria studenti avrà fatturato il relativo importo.

Anche il pagamento del bollo di 16 euro potrà avvenire previa fatturazione del relativo importo da parte della Segreteria studenti. Nel caso invece sia stata già apposta la marca da bollo sul relativo modulo di richiesta, è necessaria la consegna della documentazione in originale tramite posta o presso lo sportello della Segreteria studenti.

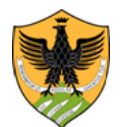

Area Uffici Didattica Segreteria Studenti Area Medica

L'eventuale iscrizione al secondo anno di tale tipologia di studenti, in seguito alla valutazione della carriera pregressa, comporterà il corrispondente ripristino del posti destinati al contingente definito per il corrente anno accademico.

#### **6. Candidati in situazione di handicap e candidati con diagnosi di DSA**

La disabilità, con la relativa percentuale, va dichiarata all'atto dell'immatricolazione on line al corso di laurea prescelto. A tal proposito è possibile consultare l'apposita pagina web di Ateneo al seguente link: [https://www.univaq.it/section.php?id=565.](https://www.univaq.it/section.php?id=565)

## **7. Studenti internazionali**

Le informazioni sull'iscrizione degli studenti internazionali e sulla prova di conoscenza della lingua italiana sono consultabili accedendo al seguente link di Ateneo: <https://www.univaq.it/section.php?id=1958>

**8. Informativa in materia di protezione dei dati personali**

A norma del D. Lgs. n. 196/2003, i dati personali forniti dai candidati saranno raccolti presso l'Università degli Studi dell'Aquila per le finalità di gestione del concorso e saranno trattati anche in forma automatizzata.

Ai sensi dell'art. 13 del Regolamento (UE) 2016/679, i dati personali forniti dai candidati sono trattati dall'Università degli Studi dell'Aquila, titolare del trattamento, per le finalità di gestione della prova selettiva.

Il conferimento di tali dati, che restano conservati per cinque anni dal momento dell'iscrizione online dei candidati, è obbligatorio ai fini della valutazione dei requisiti di partecipazione, pena l'esclusione dalla prova selettiva. Ai candidati sono riconosciuti i diritti di cui agli artt. 15-22 del citato Regolamento. L'informativa, da rendersi ai sensi dell'art. 13 del citato Regolamento, è disponibile e consultabile dai candidati tramite segreteria virtuale.

**9. Trasparenza delle fasi del procedimento**

Alla Commissione è rimessa ogni responsabilità in ordine alla regolare valutazione dei titoli e alla formulazione della graduatoria.

La Responsabile del procedimento amministrativo è la Funzionaria Responsabile della Segreteria Studenti Area Medica, dott.ssa Giuseppina Molinara.

## **10. Recapito Segreteria studenti Area medica**

Per informazioni ci si può rivolgere alla Segreteria Studenti Area Medica – Piazzale Salvatore Tommasi, 1- Coppito - L'Aquila.

Orario di apertura al pubblico dello sportello: lunedì-mercoledì-venerdì dalle ore 10:00 alle ore 13:00; martedì-giovedì dalle ore 14.30 alle ore 16:00.

Per le richieste d'informazioni on line occorre collegarsi all'*Help [Point](https://help.univaq.it/)*.

L'Aquila, 15/11/2022

IL RETTORE (f.to Prof. Edoardo Alesse)

*Il presente documento è conforme al documento originale ed è prodotto per la pubblicazione sul portale istituzionale nella modalità necessaria affinché risulti fruibile dai software di ausilio, in analogia a quanto previsto dalla legge sull'accessibilità. Il documento originale con la firma autografa è a disposizione presso gli uffici della struttura competente.*